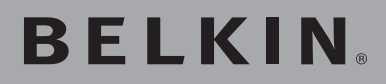

# **Switch KVM PS/2 2 et 4 ports OmniView®**

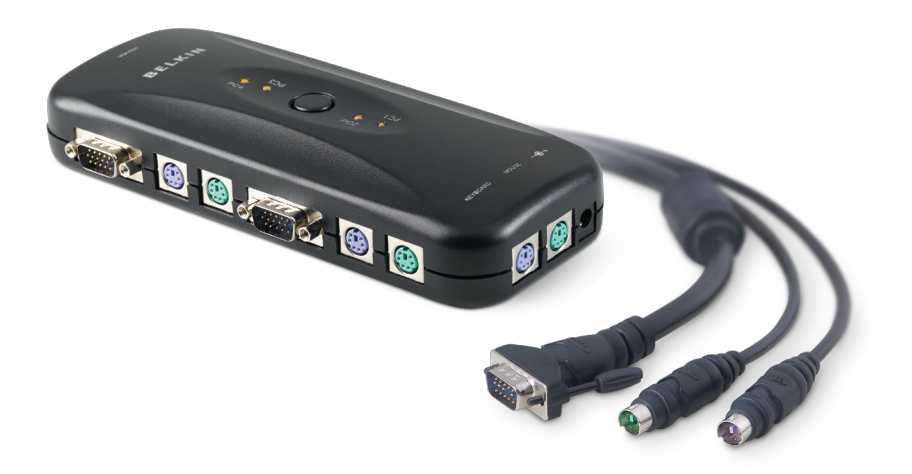

# **Manuel de lutilisateur**

F1DJ102PeaB F1DJ104PeaB

# Table des matières

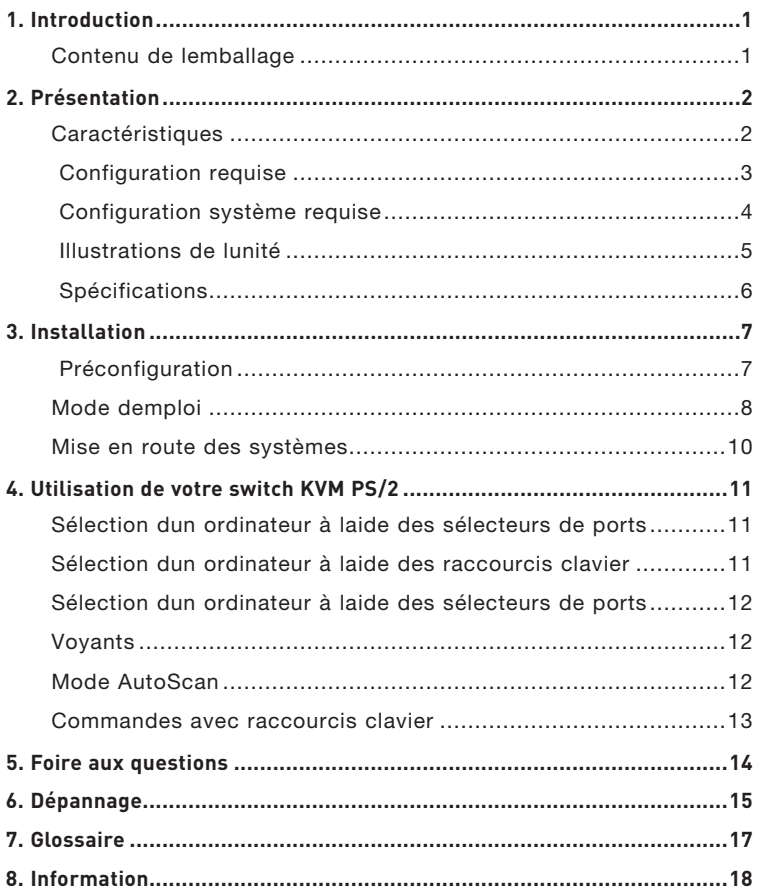

Merci davoir choisi ce Switch KVM OmniView de Belkin (le switch). Notre gamme variée de solutions KVM démontre lengagement de Belkin à fournir des produits de grande qualité, durables et à un prix abordable. Conçus pour vous donner le contrôle de plusieurs ordinateurs à partir dune console, les switchs KVM de Belkin offrent diverses possibilités applicables à toutes les configurations, de petite ou de grande taille. Ce switch KVM de Belkin, compact et abordable, est assorti dune Garantie de 3 ans et dune assistance technique gratuite.

Vous trouverez dans ce manuel des informations sur votre nouveau switch KVM PS/2, de son installation à son utilisation en passant par le dépannage, dans le cas peu probable où vous rencontreriez un problème.

Merci davoir choisi le Switch KVM PS/2 OmniView de Belkin. Nous apprécions votre confiance et sommes persuadés que vous constaterez rapidement pourquoi Belkin est le premier vendeur de switchs KVM à travers le monde.

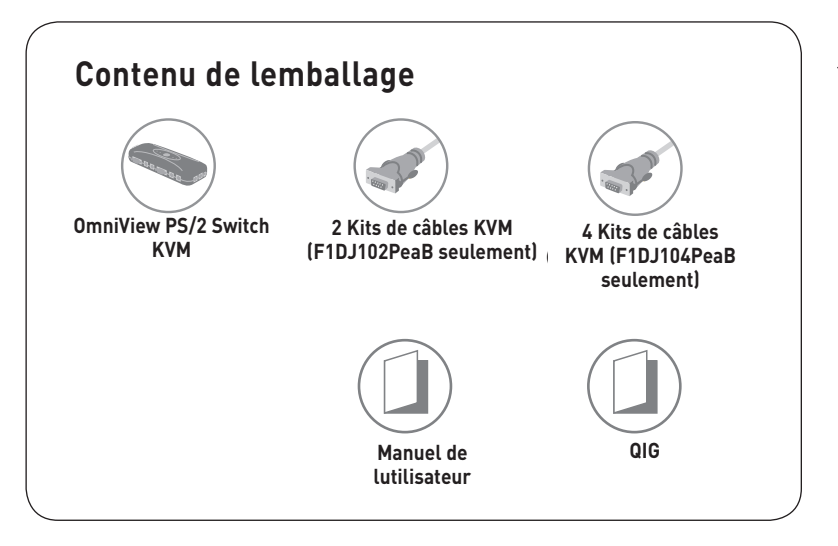

section

# **Caractéristiques**

### **• Raccourcis clavier**

Les raccourcis clavier permettent de sélectionner le port souhaité à laide de commandes de clavier spécifiques. Contrôlez jusquà quatre ordinateurs, selon le modèle, à laide de simples raccourcis sur votre clavier. Pour de plus amples renseignements sur les raccourcis clavier, consultez la page 11.

### **• AutoScan**

La fonction AutoScan vous permet danalyser et de surveiller les activités de tous les ordinateurs connectés, lun après lautre.

### **• Résolution vidéo**

Le switch KVM PS/2 prend en charge les résolutions vidéo jusquà 1920 x 1440 @ 75 Hz.

### **• Bouton poussoir**

Ce bouton poussoir, placé sur la façade du switch KVM PS/2 pour plus de commodité, vous permet de choisir un port manuellement en toute simplicité.

### **• Voyant lumineux**

Les témoins lumineux situés sur la face avant du switch KVM PS/2 servent dindicateurs détat. Un voyant sallume pour indiquer la console qui contrôle actuellement lordinateur correspondant.

# **Matériel requis**

### **Câbles :**

Un kit de câbles KVM Belkin est requis pour la connexion dun switch KVM PS/2 à un ordinateur.

Kit de câbles PS/2 : F1D9000-XX (PS/2)

Kit de câbles tout-en-un PS/2 Belkin : F3X1105bXX (PS/2)

(-XX indique la longueur en pieds)

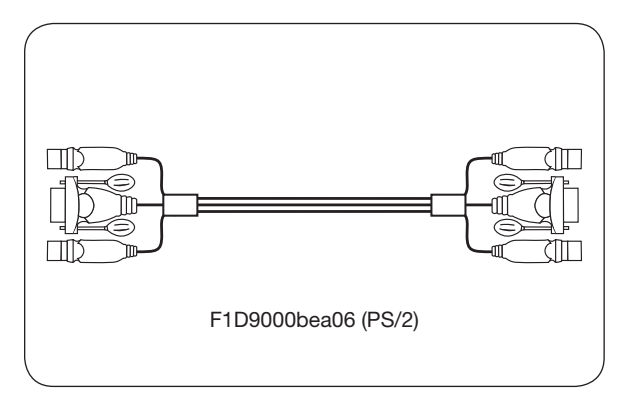

### **Configuration requise**

### **Systèmes dexploitation**

Le switch KVM PS/2est compatible avec les unités centrales fonctionnant sous les plates-formes suivantes (liste non exhaustive) :

- Windows® NT®, 2000, XP, Server 2003 ou Vista™
- Microsoft® DOS 5.x et versions ultérieures
- Red Hat® Linux® 8.x et versions ultérieures
- Novell® NetWare® 5.x

### **Claviers**

- Compatible PS/2
- Prend en charge les claviers standards à 101, 102, 104 et 106 touches

### **Souris**

- Souris compatibles PS/2 (avec adaptateur PS/2) avec 2, 3, 4 ou 5 boutons
- Souris sans fil et optiques compatibles PS/2

### **Moniteurs**

- Tubes cathodiques
- LCD (avec prise en charge VGA)

### **Bloc dalimentation (facultatif)**

Un bloc dalimentation 9 VCC/600 mA en option est disponible. Il nest requis que dans de rares cas où lalimentation en sortie de lordinateur connecté nest pas suffisant pour alimenter le switch KVM.

# **Illustrations de lappareil**

### **Switch KVM à 4 ports PS/2 :**

Port VGA de la console

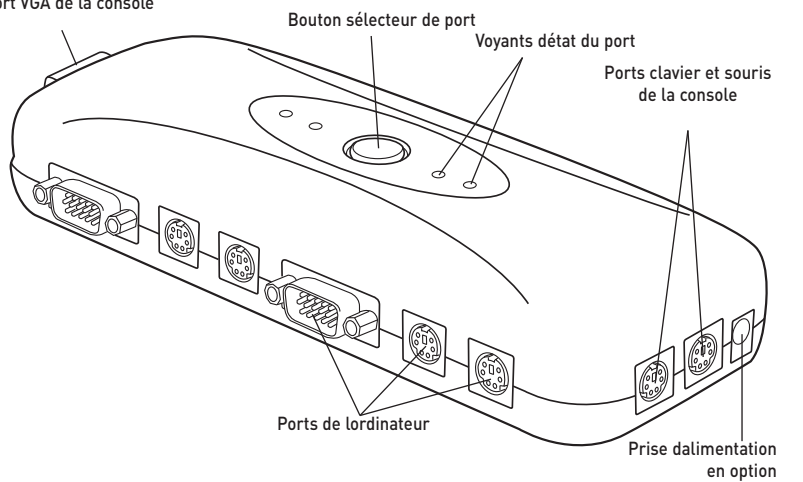

section

## **Spécifications**

Référence : F1DJ102P, F1DJ104P

Boîtier : **Boitier** : **Plastique à résistance élevée aux chocs** 

Alimentation : Par les ports PS/2 de lordinateur ou un adaptateur de courant 9 V CC 600 mA en option, avec polarité positive sur la broche centrale

Nbre de ports 2 et 4 respectivement pour les modèles à 2 et 4 ports

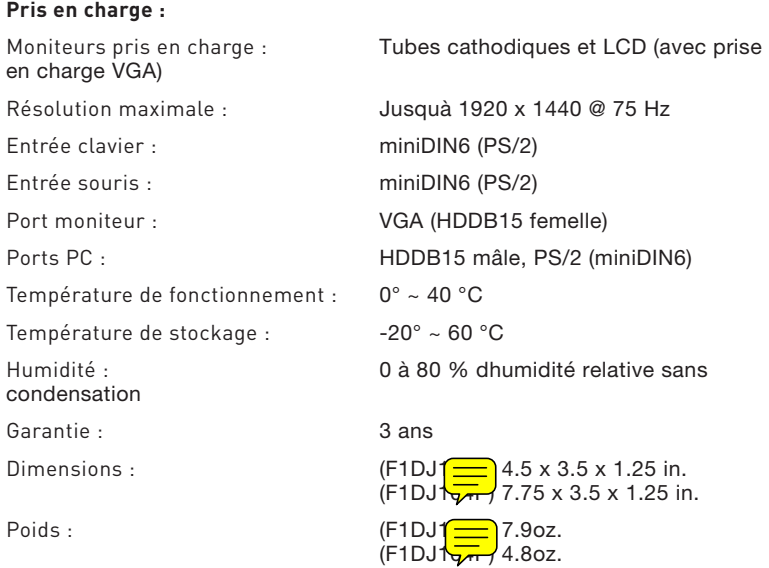

Remarque : Ces spécifications peuvent faire lobjet de modifications sans préavis.

# **Préconfiguration**

### **Où installer le switch KVM**

Le Switch KVM PS/2 OmniView est conçu pour être placé sur un bureau. Son emplacement exact dépend de lemplacement de vos unités centrales et de la longueur de vos câbles.

### **Prenez en considération les éléments suivants avant dinstaller votre Switch KVM :**

- Pensez-vous utiliser les sélecteurs de port à accès direct ;
- la longueur des câbles reliés au clavier, au moniteur et à la souris ;
- lemplacement de vos unités centrales reliées à votre console ;
- la longueur des câbles utilisés pour brancher vos ordinateurs au switch ;

### **Distance des câbles :**

### **Ordinateurs PS/2 :**

La transmission des signaux VGA est optimale jusquà 7,6 mètres. Au-delà, les risques de dégradation de la vidéo augmentent. Dès lors, Belkin recommande de ne pas utiliser de câbles de plus de 7,6 mètres entre le switch KVM et les ordinateurs branchés.

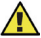

### **Avertissements !**

Ne placez pas les câbles à proximité de lampes fluorescentes, de systèmes de climatisation ou dappareils produisant du bruit électrique (les aspirateurs, par exemple).

# **Mode demploi**

### **Vous êtes maintenant prêt à installer votre switch. Les sections suivantes (pages 8 à 10) contiennent des instructions complètes pour la mise en route du matériel.**

Avant de brancher un périphérique sur le switch KVM PS/2 ou sur les ordinateurs, assurez-vous que le tous les appareils soient éteints. Le branchement ou le débranchement de câbles lorsque les ordinateurs sont allumés risque dendommager les ordinateurs ou le switch de façon irrémédiable. Belkin décline toute responsabilité en cas de dommages causés par le non-respect de cette consigne.

### **Branchement du clavier, du moniteur et de la souris**

### **Branchement de la console**

# **Étape 1**

Branchez le moniteur sur switch KVM PS/2. Saisissez le câble relié à votre moniteur et branchez-le au port HDDB15 femelle à larrière du switch KVM PS/2 libellé « VGA Out ». (Reportez-vous à lillustration ci-dessus.)

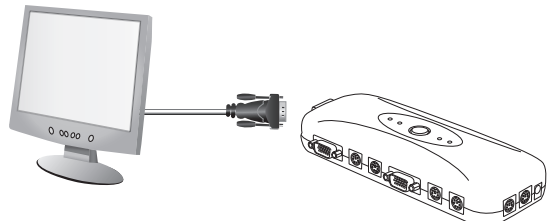

# **Étape 2**

Branchez le clavier PS/2 au port clavier VIOLET sur le switch KVM, qui se trouve du même côté que la prise dalimentation en option. (Reportez-vous à lillustration ci-dessus.)

# **Étape 3**

Branchez la souris PS/2 au port souris VERT à lavant du switch KVM, situé du même côté que la prise dalimentation en option. (Reportez-vous à lillustration ci-dessus.)

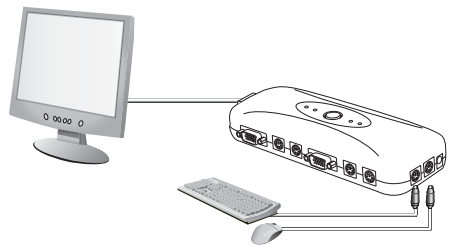

Vous êtes maintenant prêt à brancher vos ordinateurs.

### **Branchement des ordinateurs sur le switch KVM PS/2 :**

### Étape 1

Assurez-vous que lordinateur est éteint.

### **Étape 2**

À laide dun kit de câbles KVM Belkin (F1D9000bea06), saisissez le câble VGA et branchez lextrémité mâle de ce câble sur le port VGA du premier ordinateur. Branchez lextrémité femelle du câble sur le port PC1 situé sur le côté allongé du switch KVM.

(Reportez-vous à lillustration ci-dessous.)

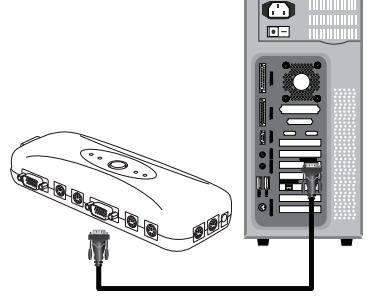

1

 $\overline{2}$ 

3

4

6

7

8

# **Étape 3**

Branchez une extrémité du câble KVM PS/2 pour clavier sur le port clavier de lordinateur, et lautre extrémité dans le port clavier VIOLET sous le port PC1, situé sur le long côté du switch KVM. (Reportez-vous à lillustration ci-dessus.)

# **Étape 4**

Branchez une extrémité du câble KVM PS/2 pour souris sur le port souris de lordinateur, et lautre extrémité dans le port souris VERT sous le port PC1, situé sur le long côté du switch KVM. (Reportez-vous à lillustration ci-dessous.)

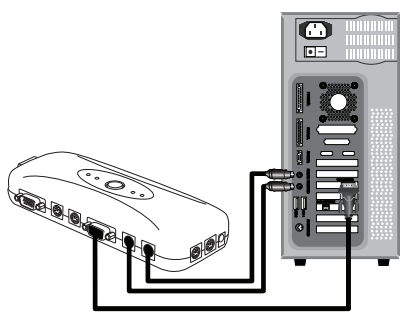

### Étape 5 Allumez votre ordinateur.

### Étape 6 Répétez les étapes 1 à 5 pour chaque ordinateur PS/2 supplémentaire à connecter.

### **Mise en route des systèmes**

Vérifiez que tous les serveurs branchés au switch KVM PS/2 soient allumés. Si lun des ordinateurs branchés nest pas encore allumé, vous pouvez le faire maintenant (les ordinateurs peuvent être allumés simultanément). Le switch KVM PS/2 émule une souris et un clavier sur chaque port et permet lamorçage normal de votre ordinateur. Votre switch KVM PS/2 est prêt à lemploi.

Lordinateur connecté au port « PC1 » saffiche sur le moniteur. Vérifiez si le clavier, le moniteur et la souris fonctionnent normalement. Vérifiez tous les ports occupés, afin de vous assurer que tous les ordinateurs sont connectés et répondent correctement. Si vous une erreur se produit, vérifiez les branchements des câbles de cet ordinateur et réamorcez-le. Si le problème persiste, reportezvous à la section « Dépannage » de ce manuel.

#### 1 **Sélection dun ordinateur à laide des sélecteurs de ports**

Vous pouvez commuter entre les ordinateurs connectés en appuyant sur le bouton sélecteur ou à laide dune commande de raccourci au clavier. Le voyant sallume à côté du numéro du port afin dindiquer le port actuellement sélectionné. Il faut environ une à deux secondes pour rafraîchir le signal vidéo après le changement dordinateur. La souris et le clavier sont également synchronisés. Cette opération est normale et permet de vous assurer que la synchronisation a été correctement effectuée entre la console et les ordinateurs connectés.

# **Sélection dun ordinateur à laide des raccourcis clavier**

Vous pouvez passer au port suivant ou précédent en utilisant des séquences simples sur le clavier, à laide de la touche « Arrêt défil » et de la touche fléchée « Haut » ou « Bas ». Pour envoyer vos commandes au switch KVM, vous devez appuyer deux fois sur la touche « Arrêt Défil » dans un intervalle de deux secondes. Le switch KVM PS/2 émet un bip pour confirmer qu'il entre en mode raccourci clavier. Ensuite, appuyez sur la flèche « Haut ». Le switch KVM PS/2 passe au port précédent. Appuyez sur la flèche « Bas » pour passer au port suivant.

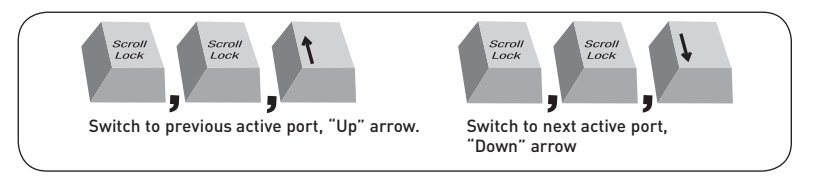

Vous pouvez passer directement à un port en entrant le numéro du port à sélectionner. Par exemple, si vous appuyez sur « Arrêt défil », « Arrêt défil », « 2 », le switch KVM passe au serveur connecté au port 2.

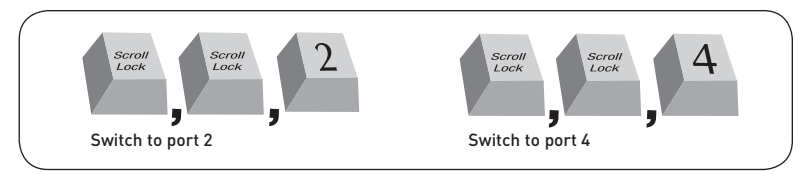

Remarque :Vous disposez denviron quatre secondes pour effectuer la séquence.

2

3

4

5

6

7

# **Sélection dun ordinateur à laide des boutons sélecteurs de ports**

Vous pouvez sélectionner lordinateur à contrôler en appuyant sur le bouton sélecteur de port. Le témoin sallume pour indiquer que le port est correctement choisi.

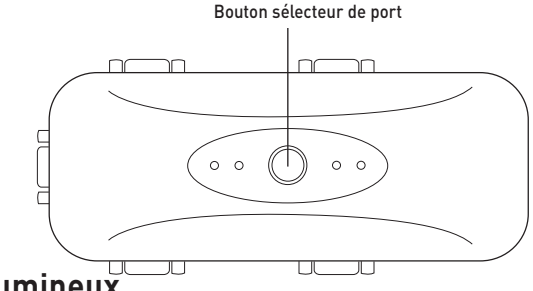

# **Voyant lumineux**

Les témoins lumineux situés sur la façade du switch PS/2 servent dindicateurs détat. Un voyant sallume pour indiquer la console qui contrôle actuellement lordinateur correspondant. Lorsque vous appuyez sur un sélecteur de port, le voyant sallume tandis que vous passez dun port à lautre. Un voyant clignotant indique quil ny a pas dordinateur connecté à ce port ou que lordinateur qui y est connecté est éteint. Le voyant clignote également lorsque le switch KVM est en mode AutoScan.

Remarque : Le voyant du port est allumé en continu pour certains ordinateurs qui fournissent une alimentation continue au port clavier PS/2, même si ces ordinateurs sont éteints.

# **Mode AutoScan**

En mode AutoScan, le switch KVM PS/2 reste sur un port pendant huit secondes avant de passer au port actif suivant. Il est impossible de modifier cet intervalle.

Pour activer la fonction AutoScan, appuyez sur « Arrêt défil », « Arrêt défil », « S ». Vous devriez entendre deux bips.

Appuyez sur le bouton sélecteur de port sur la face supérieure ou une touche quelconque du clavier pour désactiver la fonction AutoScan.

Remarque : En mode AutoScan, il nexiste aucun contrôle souris ou clavier. Ceci permet déviter les erreurs de données et de synchronisation. En effet, l'utilisation de la souris ou du clavier pendant une commutation de port du switch KVM PS/2 pourrait avoir comme effet d'interrompre le flux de données et de générer des mouvements irréguliers de la souris ou des saisies erronées en cas dutilisation du clavier.

# **Commandes avec raccourcis clavier**

Vous trouverez ci-dessous une liste des commandes de raccourci clavier pouvant être utilisées avec votre switch KVM PS/2 :

Remarque : Chacune de ces commandes doit être précédée de « Arrêt Défil », « Arrêt Défil ».

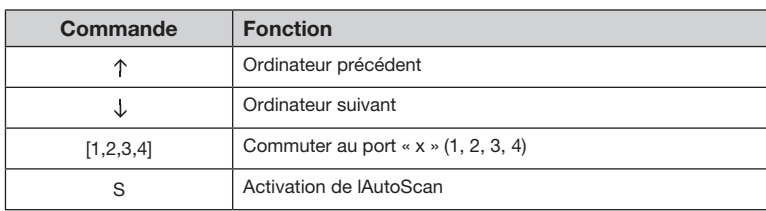

Remarque : Vous disposez de trois secondes environ pour saisir la séquence en entier.

1

#### Q : Quels systèmes le switch KVM PS/2 prend-il en charge ?

- R : Le switch KVM PS/2 prend en charge tous les systèmes dexploitation fonctionnant sur une plate-forme PS/2. Systèmes dexploitation possibles (liste non exhaustive) : DOS, Windows 2000, NT®, XP, Serveur 2003, Vista et Linux.
- Q : Puis-je connecter des ordinateurs USB sur un ordinateur hôte ?
- R : Non, le switch KVM PS/2 ne prend en charge que des ordinateurs PS/2.
- Q : Quelle est la distance maximum entre lordinateur et le Switch KVM ?
- R : Il est possible de placer le switch KVM jusquà 7,6 mètres de votre ordinateur PS/2.
- Q : Quelle est la résolution vidéo maximum prise en charge par le switch KVM PS/2 ?
- R : Le circuit vidéo évolué du switch KVM prend en charge une résolution maximale de 1920 x 1440 @ 75 Hz.

#### Q : Dois-je installer un logiciel pour pouvoir utiliser le switch KVM ?

R : Non. Le Switch KVM ne demande aucune installation de pilote ou de logiciel sur vos ordinateurs. Il suffit de relier tous les ordinateurs au switch grâce aux Kits de câbles KVM de Belkin, puis de brancher un clavier, un moniteur et une souris au port de la console. Le switch est ensuite prêt à lemploi.

#### Q : Le switch KVM a-t-il besoin dun adaptateur de courant ?

- R : Non, le switch KVM peut être utilisé sans adaptateur de courant externe, dans la plupart des cas.
- Q : Puis-je utiliser le switch KVM pour permuter uniquement les signaux vidéo ?
- R : Non, le switch KVM doit être branché aux ports vidéo et clavier/souris des ordinateurs. Pour fonctionner, le switch KVM doit détecter lalimentation sur les ports PS/2 des ordinateurs.

#### Q : Le switch KVM est-il compatible avec Linux ?

- R : Oui, le switch KVM fonctionne avec Red Hat et dautres distributions Linux configurées pour la prise en charge PS/2.
- Q : Quelle est la durée de garantie du switch KVM PS/2 ?
- R : Le switch KVM bénéficie dune garantie limitée de trois ans.

### Mon ordinateur ne démarre pas lorsquil est connecté au switch KVM, mais fonctionne correctement lorsque je branche le clavier, le moniteur et la souris directement sur lordinateur.

- Assurez-vous que les câbles du clavier et de la souris sont bien en place entre le switch KVM et lordinateur.
- Vérifiez si les câbles du clavier et de la souris ne soient pas intervertis.
- Vérifiez que les câbles soient correctement branchés.
- Démarrez lordinateur avec le port sélectionné.

### Jobtiens des images floues, ombragées ou dédoublées sur le moniteur.

- Vérifiez que tous les câbles vidéo sont correctement branchés au Kit de câbles.
- Vérifiez sur votre ordinateur que le moniteur utilisé prend bien en charge la résolution et le taux de rafraîchissement.
- Diminuez la résolution vidéo de votre moniteur.
- Assurez-vous que la longueur du câble ne dépasse pas 7,6 mètres.
- Vérifiez sur votre ordinateur que la carte graphique utilisée prend bien en charge la résolution et le taux de rafraîchissement.
- Branchez le moniteur directement sur lordinateur qui vous pose problème afin de savoir si ce problème se produit toujours.

### Jobtiens un écran noir.

- Vérifiez que tous les câbles vidéo sont correctement installés.
- Assurez-vous que le câble du clavier est correctement branché à lordinateur et au port approprié sur le switch KVM.
- Bougez la souris et vérifiez sil est nécessaire douvrir une session utilisateur.
- Branchez directement le moniteur sur lordinateur afin de vérifier quil fonctionne correctement.

#### Lordinateur ne détecte aucun clavier et jobtiens une erreur de clavier au démarrage.

- Assurez-vous que le câble du clavier du switch KVM est bien branché à lordinateur. Au besoin, enfoncez le connecteur sil nest pas correctement branché.
- Si vous utilisez le pilote fourni avec votre clavier, désinstallez-le, puis réinstallez le pilote de clavier Microsoft standard.
- Démarrez lordinateur avec le port sélectionné.

1

2

3

4

5

6

7

8

#### Je perds la souris lorsque je passe sur un autre port.

- Vérifiez que la souris utilisée est correctement branchée sur le port console du switch KVM.
- Enfoncez le connecteur sil nest pas correctement branché.
- Si vous utilisez le pilote fourni avec votre souris, désinstallez-le, puis installez le pilote de souris Microsoft standard.
- Assurez-vous que la souris fonctionne lorsquelle est directement branchée sur lordinateur.
- Si lordinateur sort juste du mode de veille, attendez une minute avant que la souris fonctionne.
- Désactivez les programmes de gestion de lénergie sur lordinateur qui présente des problèmes.
- Essayez une autre souris.

#### La souris nest pas détectée au démarrage.

• Vérifiez les câbles et assurez-vous quils sont correctement insérés.

#### Lordinateur démarre, mais la souris ne fonctionne pas.

- Assurez-vous que la souris soit correctement branchée.
- Assurez-vous que la souris fonctionne lorsquelle est directement branchée sur lordinateur. Il peut être nécessaire de redémarrer le serveur pour effectuer cette vérification.
- Essayez une autre souris.
- Démarrez lordinateur avec le port sélectionné.

#### Lorsque je change de port, le mouvement de la souris est complètement désordonné.

- Vérifiez quun seul pilote de souris est installé. Assurez-vous que le pilote est prévu pour une souris USB ou PS/2 standard ou une souris PS/2 compatible Microsoft.
- Assurez-vous quaucun pilote de souris nest chargé dans vos fichiers « CONFIG.SYS » ou « AUTOEXEC.BAT ».
- Ne déplacez pas la souris et nappuyez pas sur ses boutons lorsque vous changez de port sur le switch KVM.
- Ne changez pas de port pendant le démarrage dun ordinateur.

Les définitions suivantes sont utilisées dans ce manuel :

AutoScan : Mode de fonctionnement dans lequel le switch analyse les ports lun après lautre selon une base de progression définie par lutilisateur.

Console : Terme tout-en-un désignant le clavier, le moniteur et la souris connectés à un switch KVM.

Port de la console : Récepteurs pour la console permettant de se connecter au switch KVM.

Contrôle : Dans le domaine de la permutation de ports, le contrôle correspond au fait que la console est capable denvoyer des données en entrée à lordinateur. Le contrôle nécessite que le port soit activé et affiché par la console.

KVM : Littéralement, « Keyboard Video Mouse ». Ce terme fait référence à la technologie permettant à deux ordinateurs ou plus dêtre contrôlés par un même ensemble clavier-moniteur-souris. Certains switchs proposent une technologie KVM permettant de partager dautres périphériques, tels que des enceintes, un microphone ou une imprimante.

Switch KVM : Dispositif permettant à un utilisateur daccéder à de multiples ordinateurs et de contrôler ceux-ci à partir dune seule console. Il possède au moins un port de console et plusieurs ports de serveurs.

Port : Récepteur dinterface sur un ordinateur au moyen duquel vous pouvez relier un périphérique ou brancher un câble de périphérique.

section

### **Déclaration FCC**

### DÉCLARATION DE CONFORMITÉ À LA RÉGLEMENTATION FCC EN MATIÈRE DE COMPATIBILITÉ ÉLECTROMAGNÉTIQUE

Belkin International, Inc., dont le siège se situe au 501 West Walnut Street, Compton, CA 90220, États-Unis, déclare sous sa propre et unique responsabilité que les produits :

#### F1DJ102P, F1DJ104P

auquel se réfère la présente déclaration :

Sont conformes aux normes énoncées à lalinéa 15 de la réglementation FCC. Le fonctionnement est assujetti aux deux conditions suivantes :

(1) cet appareil ne peut pas engendrer dinterférences nuisibles et

(2) cet appareil doit accepter toute interférence reçue, y compris les

interférences pouvant entraîner un fonctionnement non souhaité.

### Déclaration de conformité CE

Belkin International, Inc., déclare sous sa propre et unique responsabilité que les produits F1DJ102P, F1DJ104P, auxquels se réfère la présente déclaration, ont été élaborés en conformité avec les normes démissions EN55022 ainsi que les normes dimmunité EN55024, LVP EN61000-3-2 et EN61000-3-3.

#### ICES

This Class B digital apparatus complies with Canadian ICES-003. Cet appareil numérique de la classe B est conforme à la norme NMB-003 du Canada.

#### Garantie limitée de 3 ans du produit de Belkin International, Inc. Couverture offerte par la garantie

Belkin International, Inc. (« Belkin ») garantit à lacheteur initial de ce produit Belkin que le produit est exempt de défauts de conception, de montage, de matériau et de fabrication.

#### Période de couverture

Belkin Corporation garantit ce produit Belkin pour une période de trois ans.

### En cas de problème

### Garantie du produit

Belkin sengage à réparer ou à remplacer gratuitement, à sa convenance, tout produit défectueux (sans intervention dans les frais dexpédition du produit).

#### Limites de la couverture offerte par la garantie

Toutes les garanties précitées sont nulles et non avenues si le produit Belkin nest pas retourné à Belkin, à la demande expresse de celui-ci, lacheteur étant responsable de lacquittement des frais dexpédition, ou si Belkin détermine que le produit Belkin a été installé de façon inappropriée ou modifié dune quelconque manière. La garantie du produit Belkin ne protège pas contre des calamités naturelles comme les inondations, les tremblements de terre, la foudre, la guerre, le vandalisme, le vol, lusure normale, lérosion, lépuisement, lobsolescence, labus, les dommages provoqués par des perturbations de basse tension (baisses ou affaissements de tension, par exemple),un programme non autorisé ou une modification de léquipement du système.

### Pour une demande dintervention

Procédez comme suit pour obtenir une réparation de votre produit Belkin :

- 1. Contactez Belkin International, Inc., Express Business Park, Shipton Way Rushden, NN10 6GL, Royaume-Uni, à lattention de : Customer Service (service client) ou appelez le (800)-223-5546 15 jours maximum après lévénement. Préparez-vous à fournir les informations suivantes :
- a. Référence du produit Belkin.
	- b. Lieu dachat du produit.
	- c. Date dachat du produit.
	- d. Copie de la preuve dachat originale.
- 2. Le représentant du service clientèle de Belkin vous expliquera comment nous faire parvenir votre facture et le produit Belkin, ainsi que la marche à suivre pour présenter votre réclamation.

Belkin se réserve le droit dexaminer le produit Belkin endommagé. Tous les frais dexpédition du produit Belkin à ladresse de Belkin en vue de son inspection seront entièrement à la charge de lacheteur. Si Belkin détermine, à son entière discrétion, quil serait impossible d'expédier l'équipement endommagé à Belkin, Belkin peut désigner un atelier de réparation de son choix pour linspection du produit et létablissement dun devis de réparation. Les coûts, s'il en est, pour l'expédition de l'équipement jusqu'à l'atelier de réparation et le retour, et pour l'estimation, seront entièrement assumés par l'acheteur. L'équipement endommagé doit être disponible pour inspection jusqu'à ce que la demande de réclamation soit réglée. Lorsqu'un règlement intervient, Belkin se réserve le droit dun recours en subrogation sous toute autre police dassurance détenue par lacheteur.

### Relation entre le Droit national et la garantie

CETTE GARANTIE NE COMPREND QUE LA GARANTIE BELKIN. BELKIN REJETTE PAR LE PRÉSENT DOCUMENT TOUTES LES AUTRES GARANTIES, EXPLICITES OU IMPLICITES, SAUF EXCEPTIONS PRÉVUES PAR LA LOI, Y COMPRIS MAIS SANS SY LIMITER, LES GARANTIES IMPLICITES AFFÉRENTES À LA QUALITÉ LOYALE ET MARCHANDE ET À LADÉQUATION À UNE FINALITÉ DONNÉE. CES GARANTIES IMPLICITES, LE CAS ÉCHÉANT, SONT DUNE DURÉE LIMITÉE AUX CONDITIONS DE LA PRÉSENTE GARANTIE.

Certains pays ne permettent pas d'imposer de limite à la durée de validité des garanties implicites. Il se peut donc que les limites précitées ne sappliquent pas dans votre cas.

BELKIN NE PEUT EN AUCUN CAS ÊTRE TENU RESPONSABLE DE DOMMAGES ACCESSOIRES, DIRECTS, INDIRECTS OU MULTIPLES, Y COMPRIS, MAIS SANS SY LIMITER, LA PERTE DE REVENUS OU DAFFAIRES DÉCOULANT DE LA VENTE OU DE LUTILISATION DE TOUT PRODUIT BELKIN, MÊME LORSQUIL A ÉTÉ AVISÉ DE LA PROBABILITÉ DES DITS DOMMAGES.

La garantie vous confère des droits légaux spécifiques. Vous pouvez également bénéficier dautres droits qui varient dun pays à lautre. Certains pays ne permettent pas d'imposer de limite à la durée de validité des garanties implicites. Il se peut donc que les limites ci-dessus ne sappliquent pas dans votre cas.

# **BELKIN**

# **OmniView® Switch KVM PS/2 2 et 4 ports**

# **BELKIN**

#### www.belkin.com

Assistance technique Belkin Royaume-Uni : 0845 607 77 87 Europe : www.belkin.com/support

#### Belkin Ltd.

Express Business Park Shipton Way, Rushden NN10 6GL, Royaume-Uni +44 (0) 1933 35 2000 +44 (0) 1933 31 2000 fax

#### Belkin SAS

130 rue de Silly 92100 Boulogne-Billancourt France +33 (0) 1 41 03 14 40 +33 (0) 1 41 31 01 72 Fax

#### Belkin B.V.

Boeing Avenue 333 1119 PH Schiphol-Rijk Pays-Bas +31 (0) 20 654 73 00 +31 (0) 20 654 73 49 fax

#### Belkin Iberia

Avda Cerro del Aguila 3 28700 San Sebastián de los Reyes 164 40 Kista Espagne +34 91 625 80 00 +34 902 02 00 34 Fax

#### Belkin GmbH

Hanebergstraße 2 80637 Munich Allemagne +49 (0) 89 14 34 05 0 +49 (0) 89 14 34 05 100 Fax

#### Belkin Suède

Knarrarnäsgatan 7 Suède +46 (0) 8 5229 1870 +46 (0) 8 5229 1874 fax

© 2007 Belkin International, Inc. Tous droits réservés. Toutes les raisons commerciales sont des marques déposées de leurs fabricants respectifs. Mac OS, Mac et Apple sont des marques de commerce dApple Computer, Inc., enregistrées aux États-Unis et dans dautres pays. Windows, Windows Vista, NT et Microsoft sont des marques déposées ou des marques de commerce de Microsoft Corporation aux États-Unis et/ou dans dautres pays.